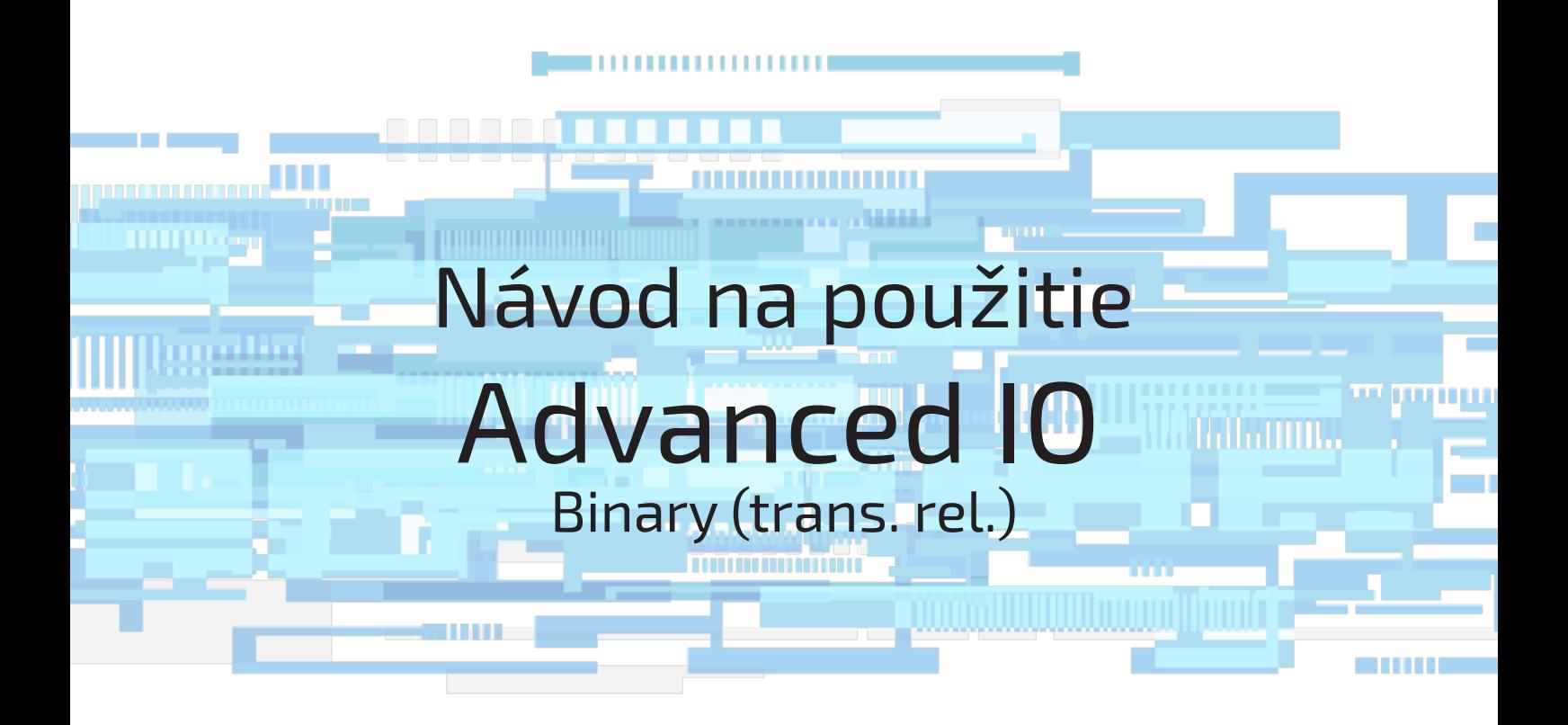

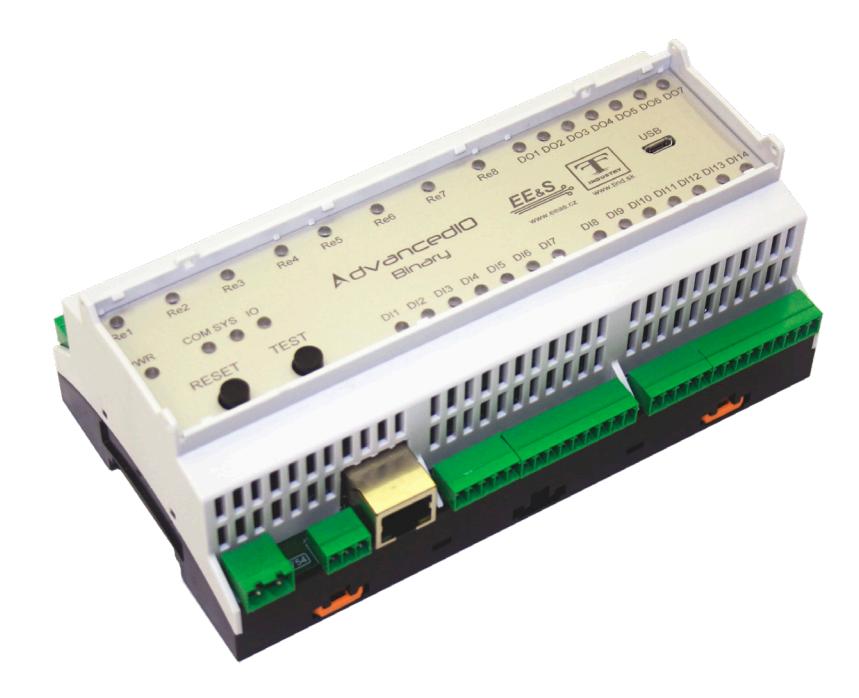

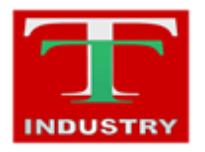

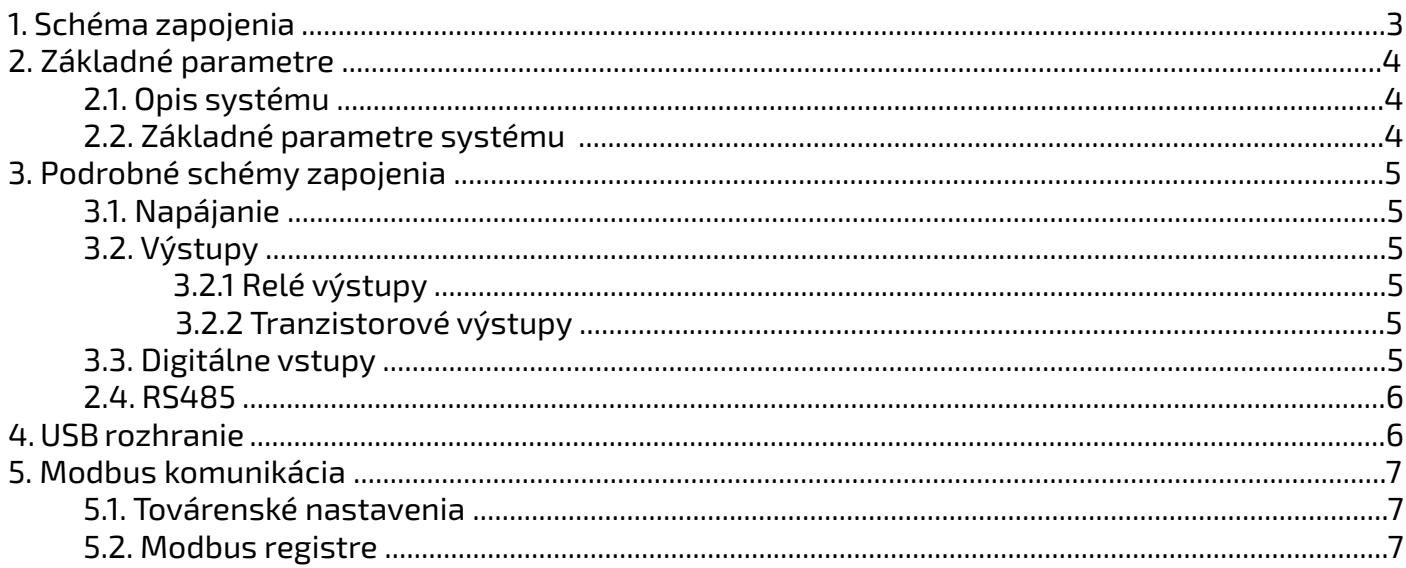

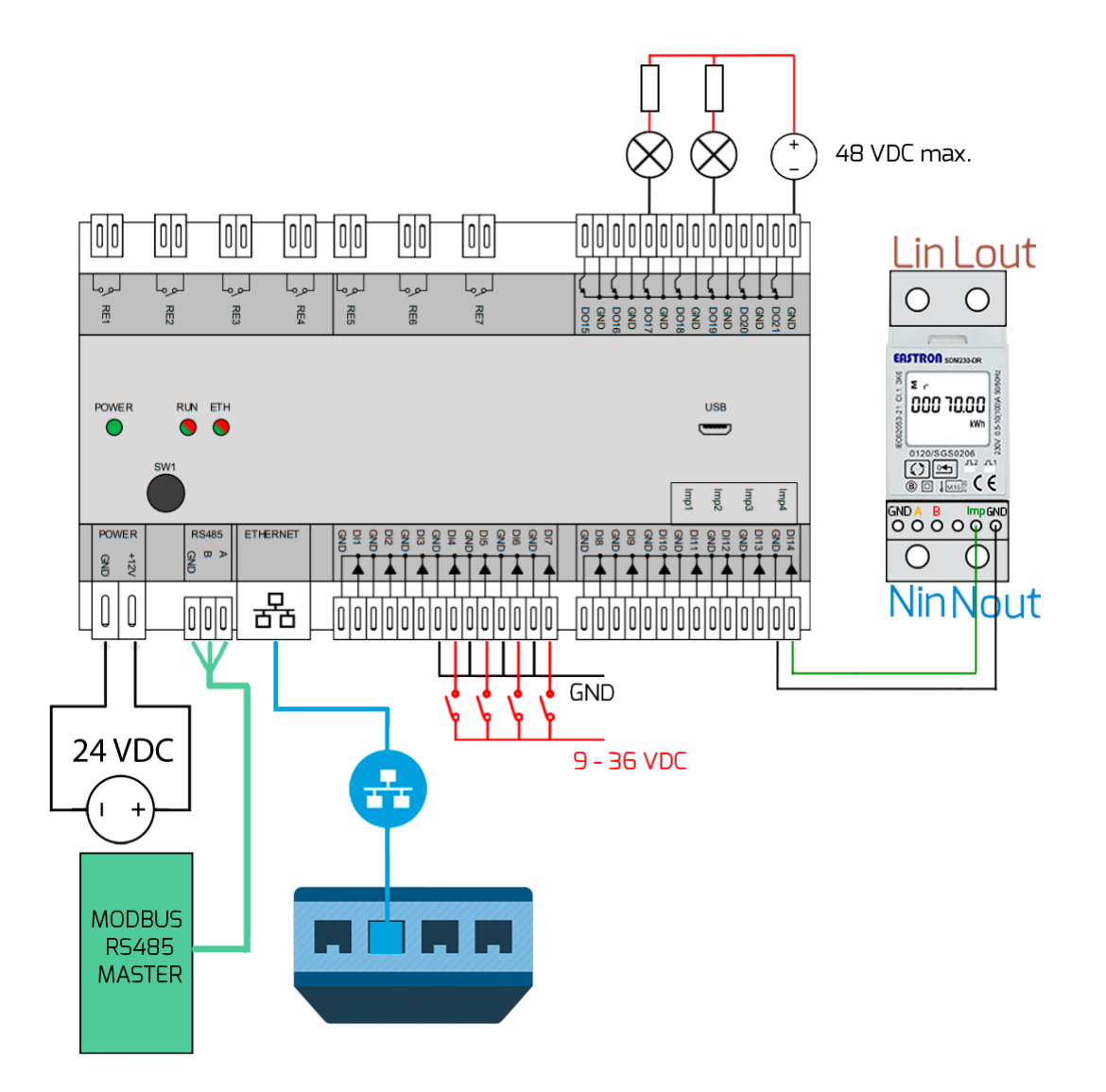

## **2.1. Opis systému**

Advanced IO Binary is a compact device with a large array ofinput/output interfaces. Thanks to a large amount of digital inputs, it can monitor up to fourteen sensors with digitaloutput. Four of<br>the digital inputs include an impulse counting function and can be used to connect measuring deviceswith impulse output. The device includes seven transistoroutputs with maximum switching current 3 A and maximumswitching voltage 48 VDC, as well as seven relays for switching larger loads with maximum current 8 A and voltage250 VAC.

The whole device can be a part of the Industry 4.0 platformand is controlled through a serial interface RS485 usingthe industrial communication protocol Modbus/RTU, or through ethernet interface using the industrial communication protocol Modbus/TCP.

The device can be easily mounted on a DIN rail.

### **2.2. Základné parametre systému**

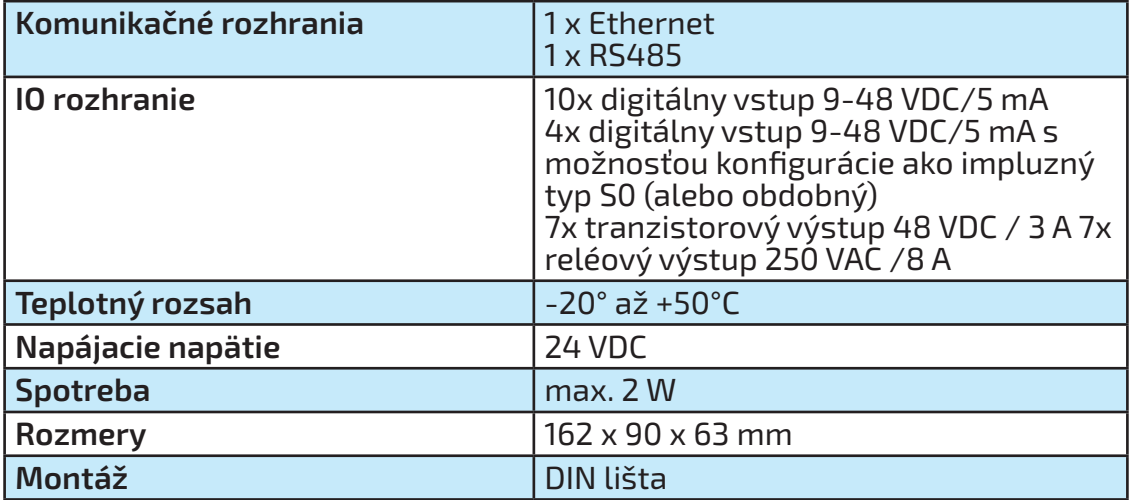

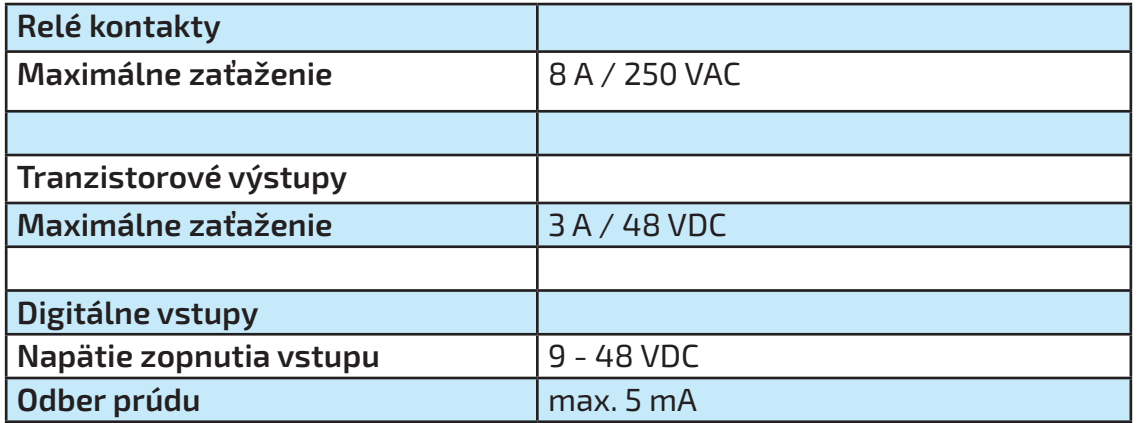

# **3. Podrobné schémy zapojenia**

### **3.1. Napájanie**

Zariadenie je potrebné napájať z externého zdroja s jednosmerným napätím **24 V**. Požadovaný výkon napájacieho zdroja je minimálne 5 W.

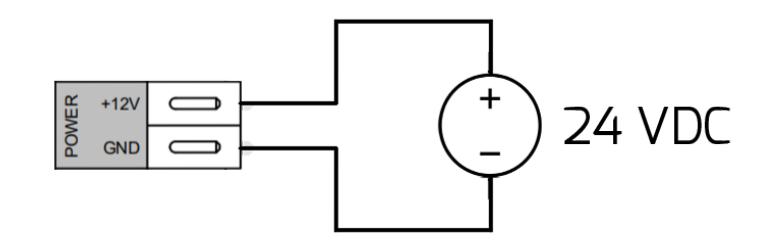

## **3.2. Výstupy**

### **3.2.1. Relé výstupy**

Zapojenie elektromagnetických kontaktov realizujte podľa priloženej schémy. Maximálne zaťaženie kontaktov pre striedavé napätie je 8 A / 230 VAC.

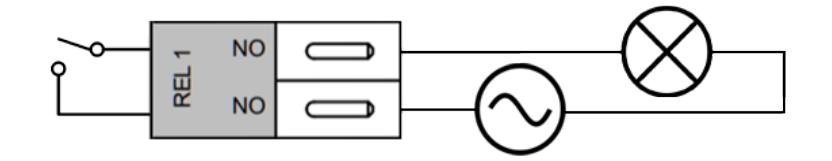

#### **3.2.2. Tranzistorové výstupy**

Zapojenie tranzistorových výstupov realizujte podľa priloženej schémy. Maximálne zaťaženie kontaktov pre Jednosmerné napätie je 3 A / 48 VDC. Polarita napájacieho zdroja musí byť dodržaná.

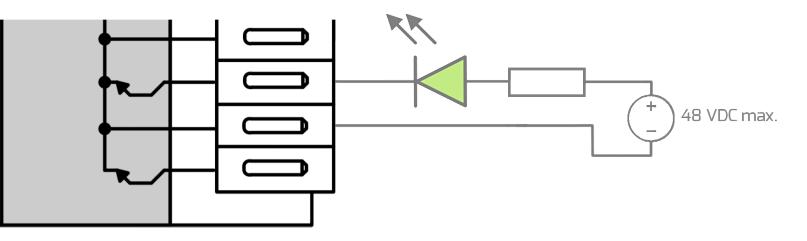

#### **3.3. Digitálne vstupy**

Dovolený rozsah napätia privedeného na digitálny vstup je 9 až 48 VDC. Pri nižších napätiach digitálny vstup nemusí detektovať logickú jednotu správne. Pri vyššej hodnote napätia na digitálnom vstupe môže prísť k poškodeniu vstupu. Rovnako musí byť dodržaná aj polarita vstupu. Digitálne vstupy môžu byť použité na pripojenie snímačov s digitálnym výstupom (napr. záplavový senzor), alebo snímače koncových polôh a iné. Digitálne vstupy DI3 a DI4 majú implementovanú funkciu počítania impulzov a môžu byť využité aj na pripojenie zariadenia s impulzným výstupom typu S0 (alebo podobné).

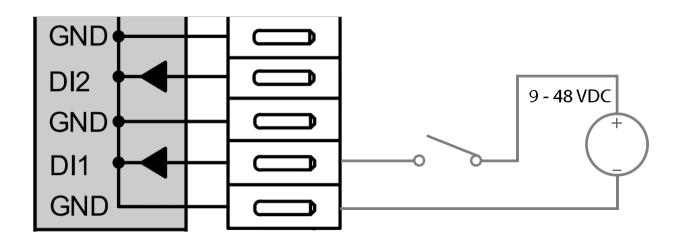

Zbernica RS 485 slúži pre komunikáciu cez protokol Modbus RTU s master riadiacou jednotkou (sekcia 5).

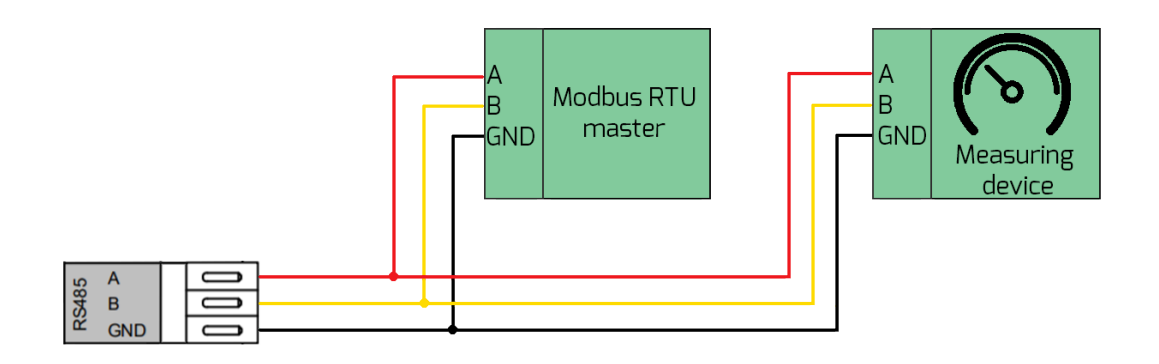

## **4. USB rozhranie**

USB rozhranie slúži na servisné účely. V normálnej prevádzke ho nie je nutné používať. Po pripojení cez USB kábel do PC, sa zariadenie bude správať ako virtuálny COM port, ktorý má implementované rovnaké príkazy ako TCP server.

USB môže byť použité na aktualizáciu firmvéru (potrebný špeciálny softvér).

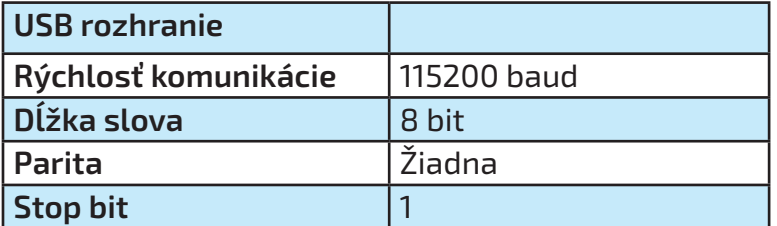

## **5. Modbus komunikácia**

## **5.1. Továrenské nastavenia**

Celý systém môže byť riadení Modbus TCP protokolom. Pre použitie Modbus/TCP je potrebné pripojiť do AdvancedIO Binary modulu ethernetový kábel. Zariadenie sa v rámci modbus komunikácie správa ako modbus TCP slave.

Pri použití viacerých zariadení v sieti je potrebné každému priradiť rozdielnu IP adresu. Nastave- nie rozdielnej IP adresy je možné urobiť prepísaním *holding registra* 8 až 11. Po tomto nastavení je nutné nastaviť log. 1 *coil* 24.

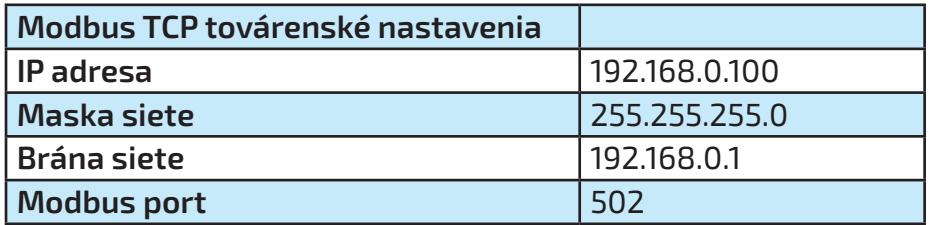

AdvancedIO Binary sa dá ovládať pomocou Modbus RTU, kde je potrebné zapojiť diferenciále páry Zbernice RS485 a GND. Pri použití viacerých zariadení je potrebné zmeniť RTU adresu. To je možné pripojením k zariadeniu pomocou modbus TCP protokolu a zápisom požadovanej adresy do *hol- ding registra* 20.

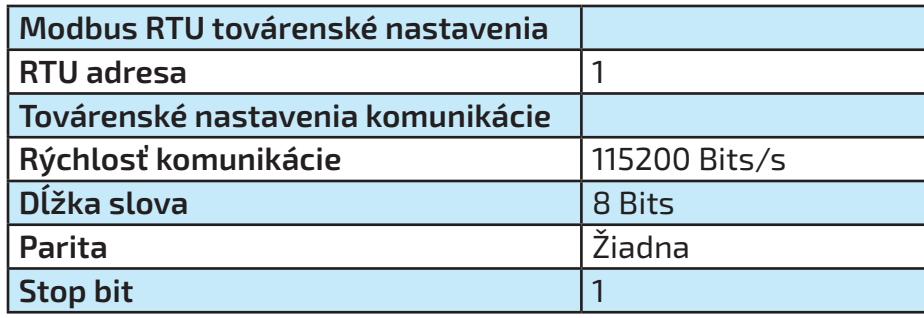

### **5.1 Modbus registre**

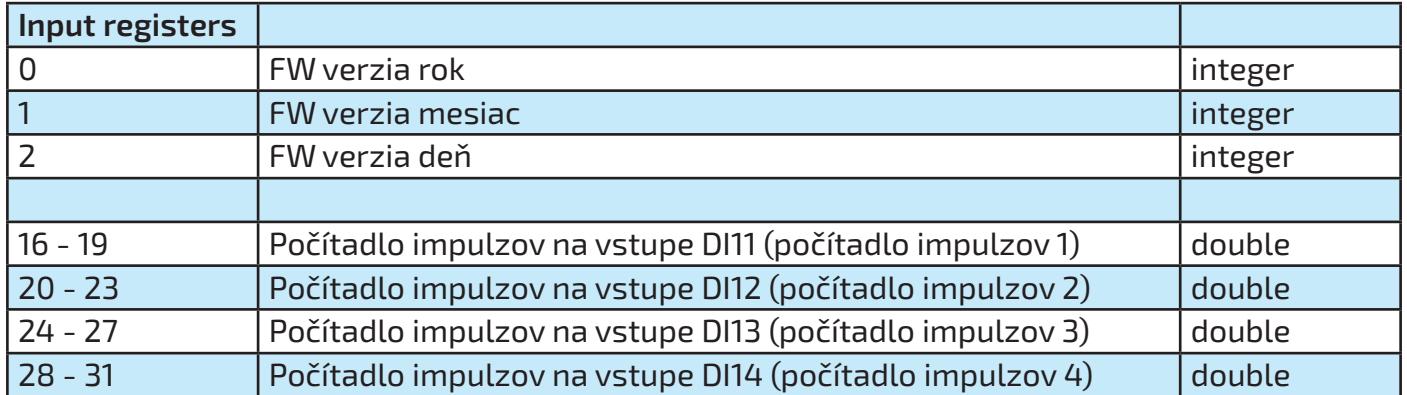

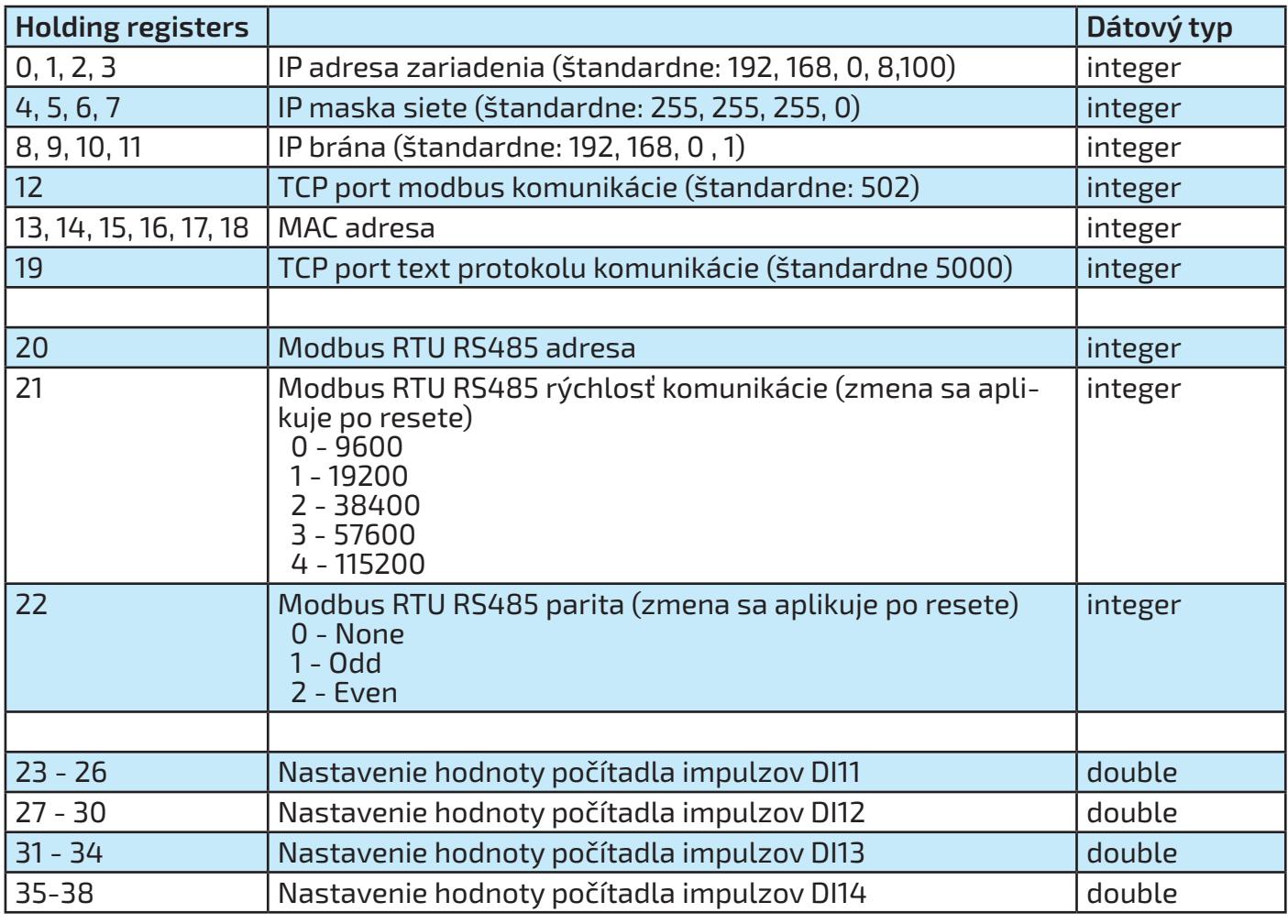

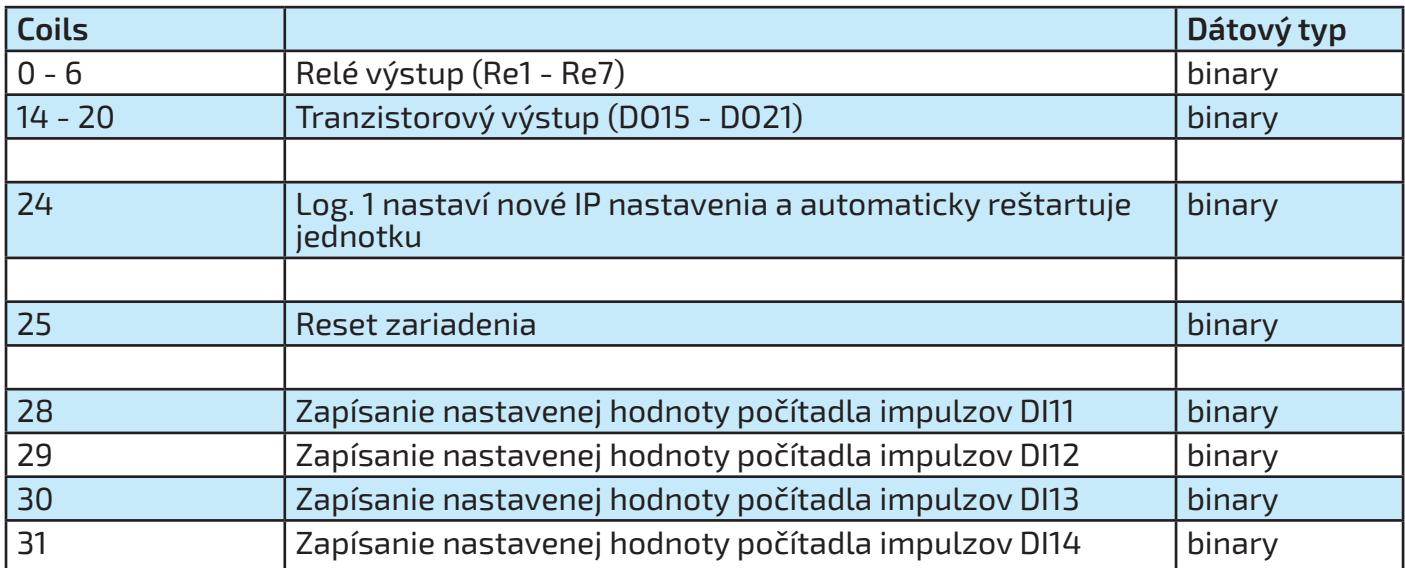

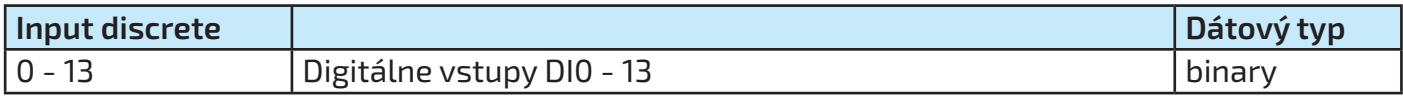

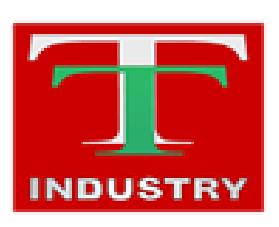

T-Industry, s.r.o. Hoštáky 910/49 907 01 Myjava Slovenská Republika tel.: +421 69 200 1178 mob.: +421907 712 955 web: www.tind.sk emial: tind@tind.sk

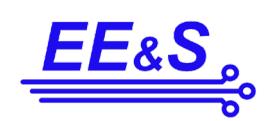

EEaS, s. r. o. Primátorská 296/38 180 00 Praha 8 Česká republika

mob.: +420 731 480 348 web: www.eeas.cz emial: info@eeas.cz

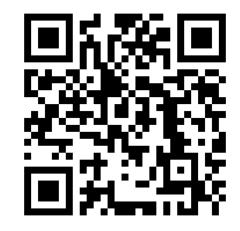